**Presentazioni PowerPoint**

**A. Lorenzi – M. Govoni TECNOLOGIE INFORMATICHE. Release 2.0 Atlas**

#### **Presentazioni con PowerPoint**

Il programma PowerPoint consente di produrre una presentazione come sequenza di **diapositive** (slide)

• **creare una nuova**  • **creare una nuova presentazione presentazione**

**oppure oppure**

• **aprire una**  • **aprire una presentazione esistente presentazione esistente**

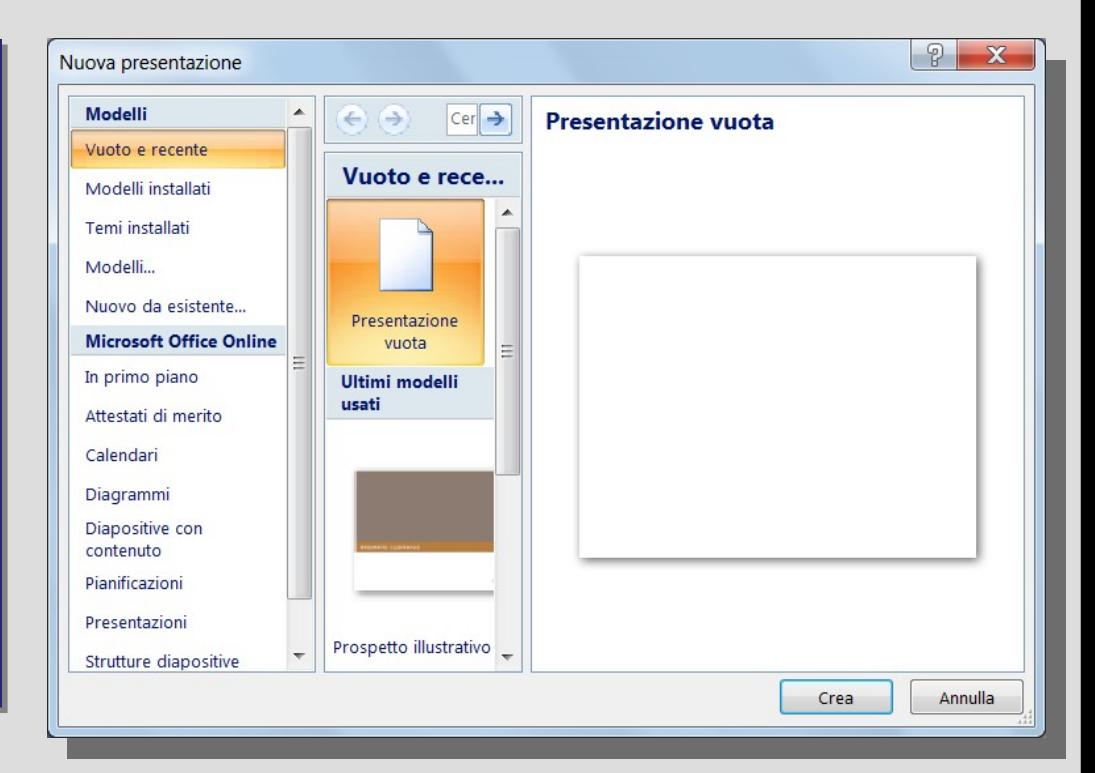

#### **La barra multifunzione**

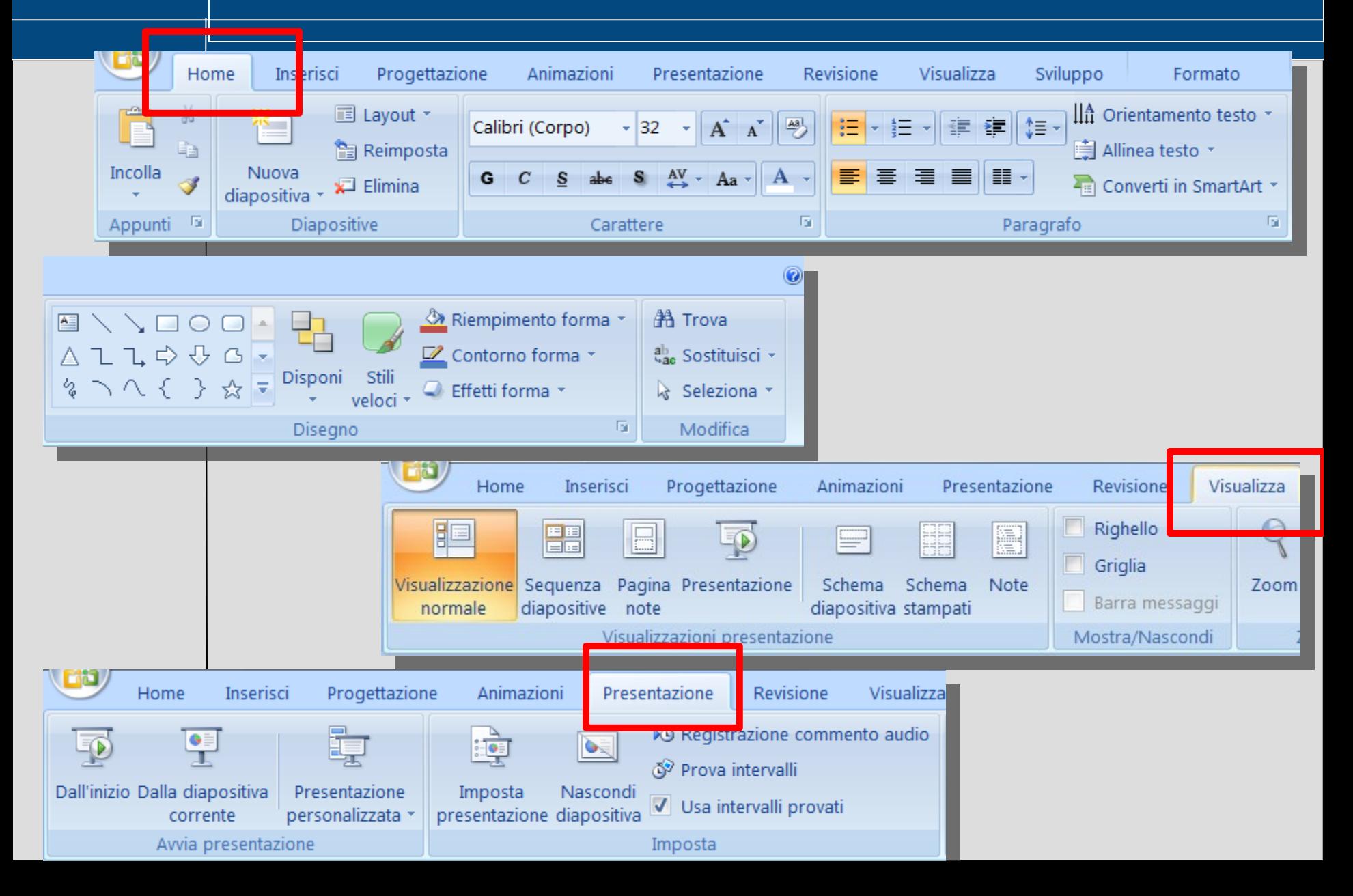

# **La diapositiva (slide)**

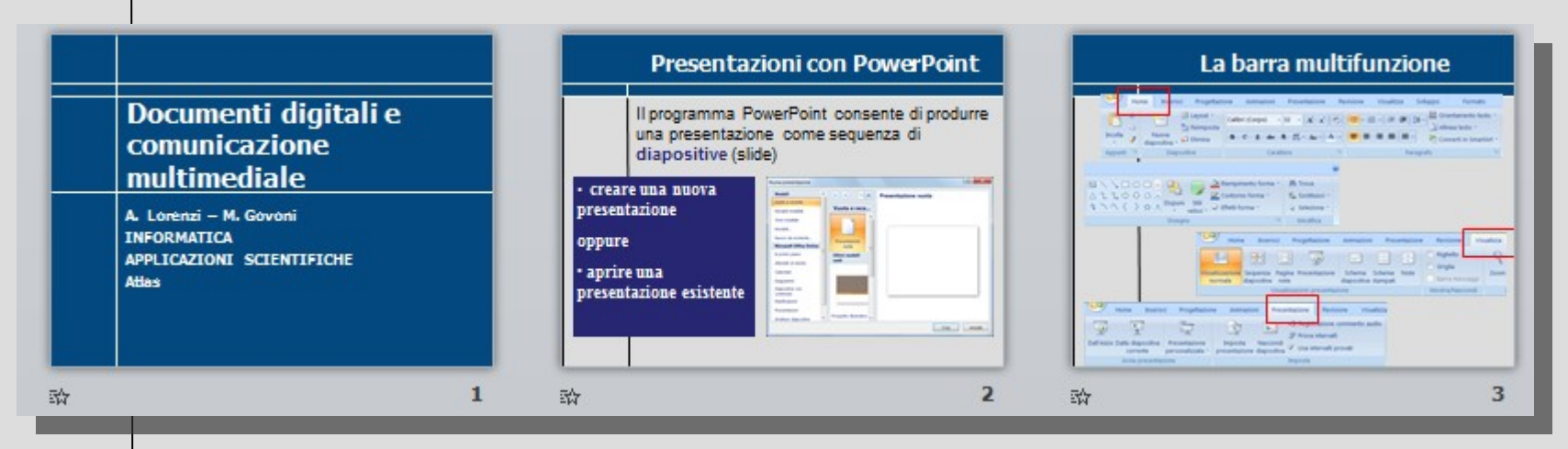

- testo
- **grafici**
- filmati e suoni
- immagini ClipArt, Wordart
- $\cdot$  tabelle
- collegamenti ipertestuali

#### **Nuova diapositiva e layout**

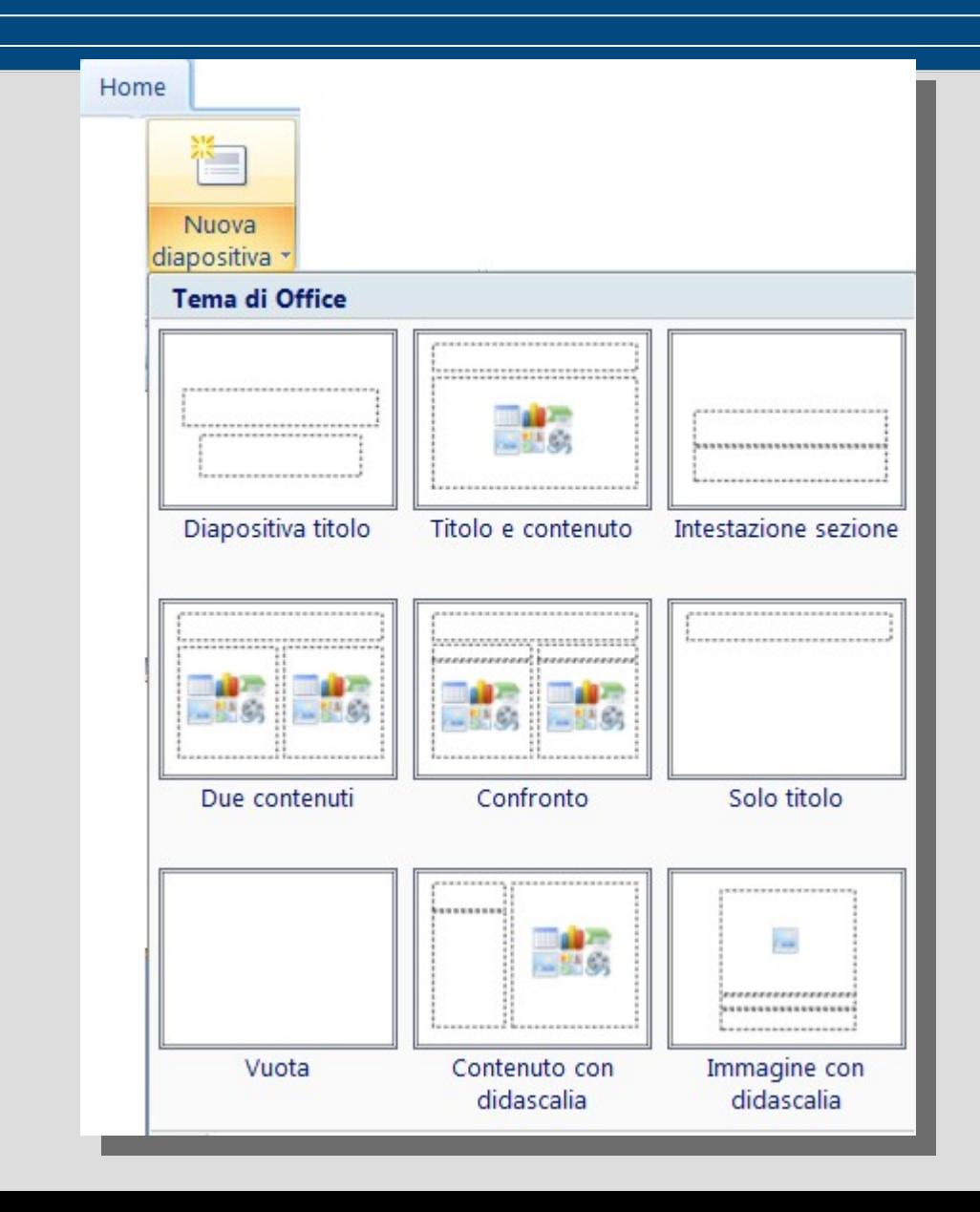

## **Temi e sfondo**

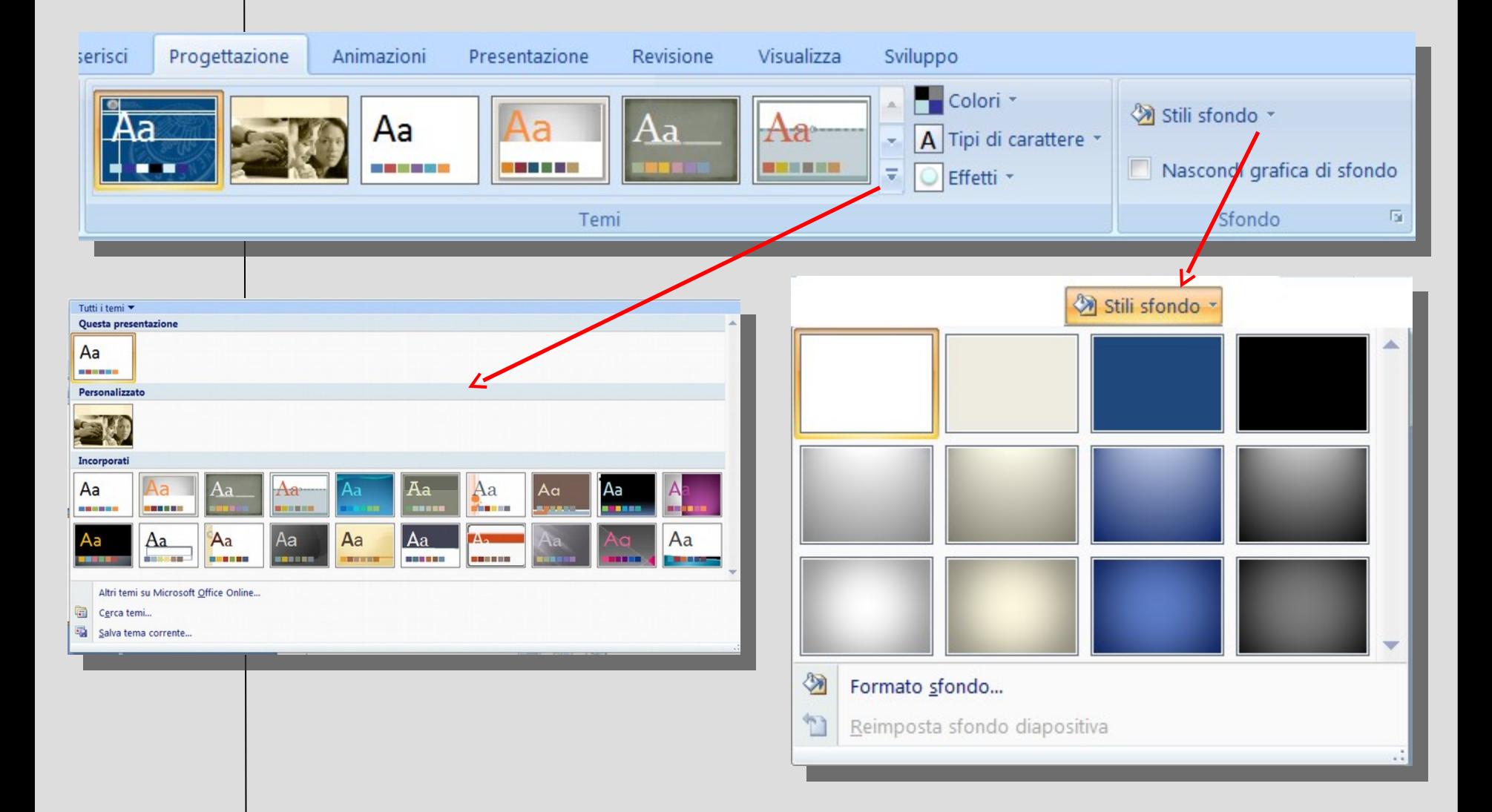

## **Visualizzazioni**

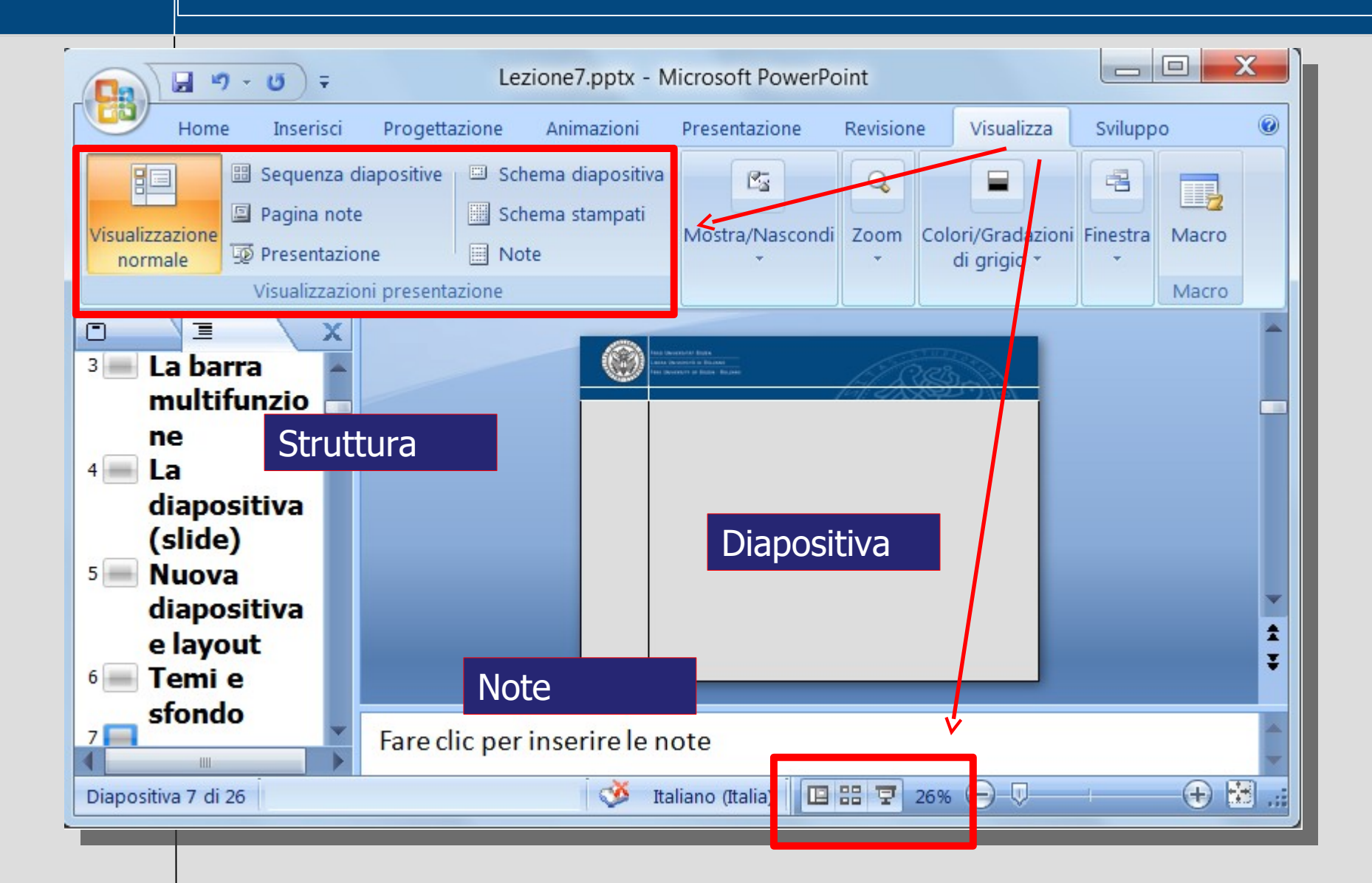

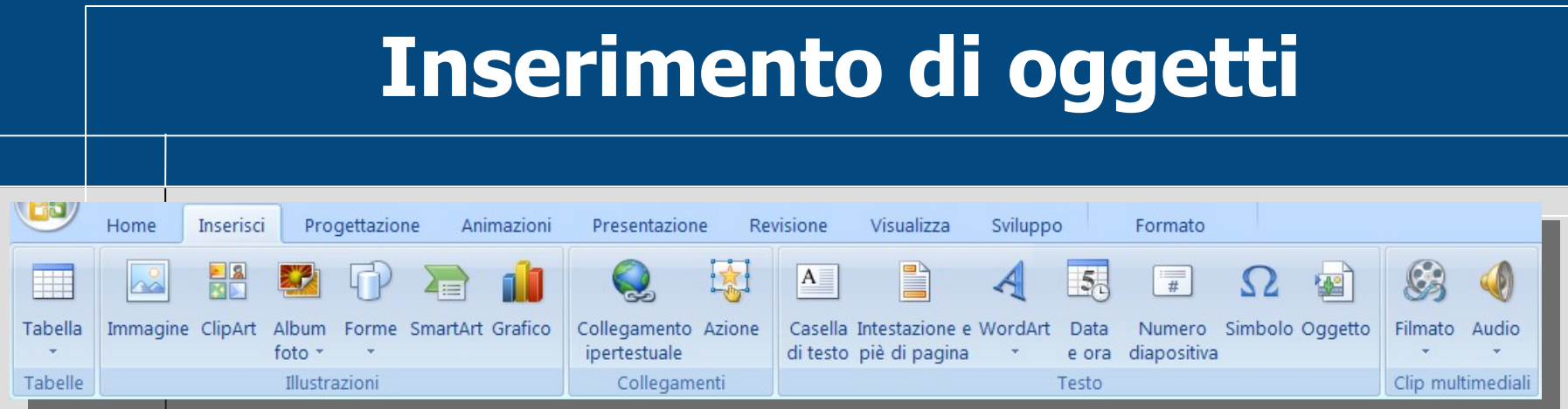

## Scheda **Inserisci**:

- Tabella
- Immagini, Clipart
- Forme, SmartArt, Grafico statistico
- Filmati e suoni (anche registrazione voce o sottofondo)

## **Schema diapositiva**

Scheda Visualizza, Schema diapositiva: Scheda Visualizza, Schema diapositiva: permette di modificare lo schema cambiando lo stile del testo e permette di modificare lo schema cambiando lo stile del testo e inserendo immagini (per esempio un logo) da riprodurre su tutte le inserendo immagini (per esempio un logo) da riprodurre su tutte le diapositive. diapositive.

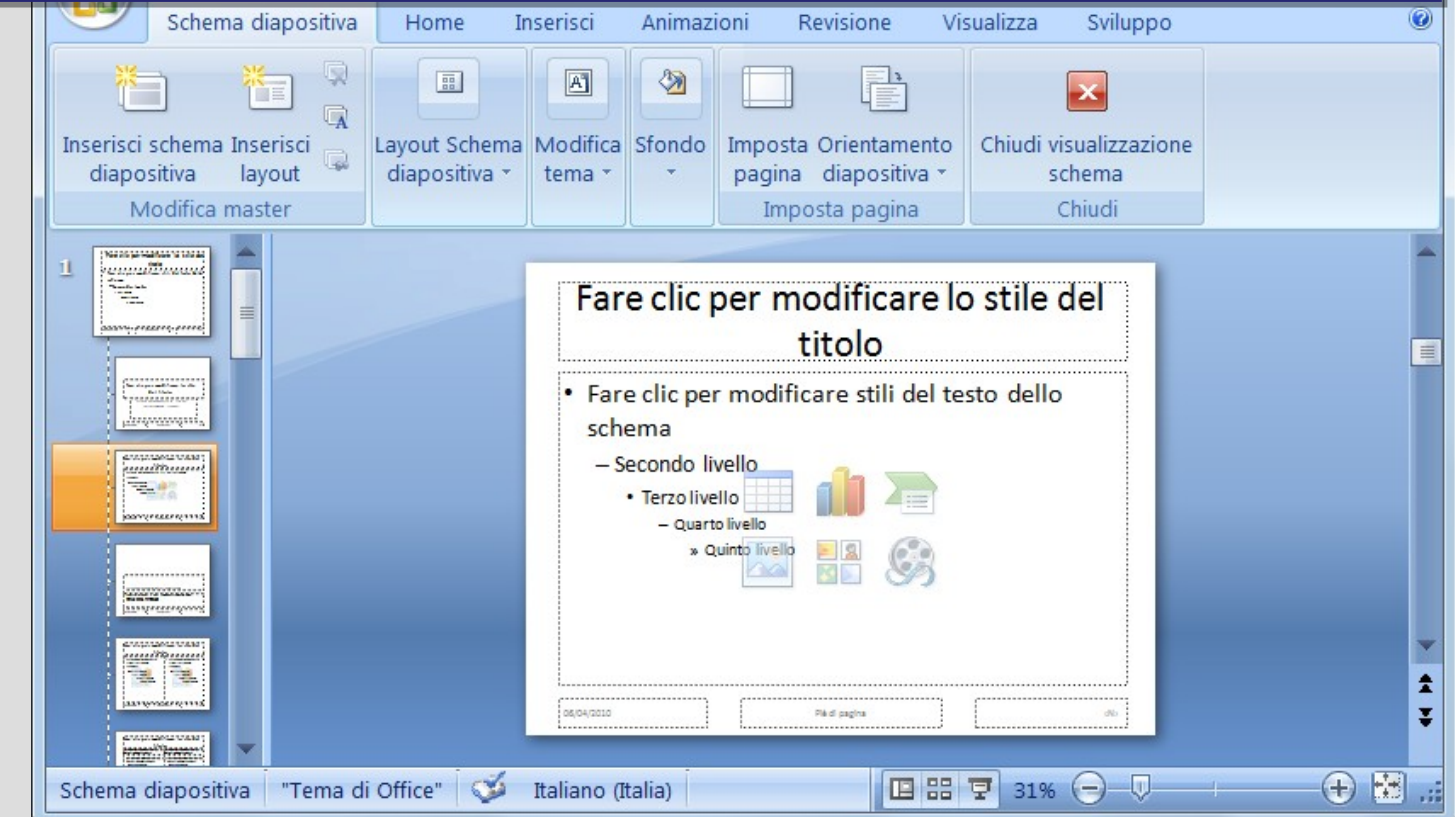

#### **Animazioni**

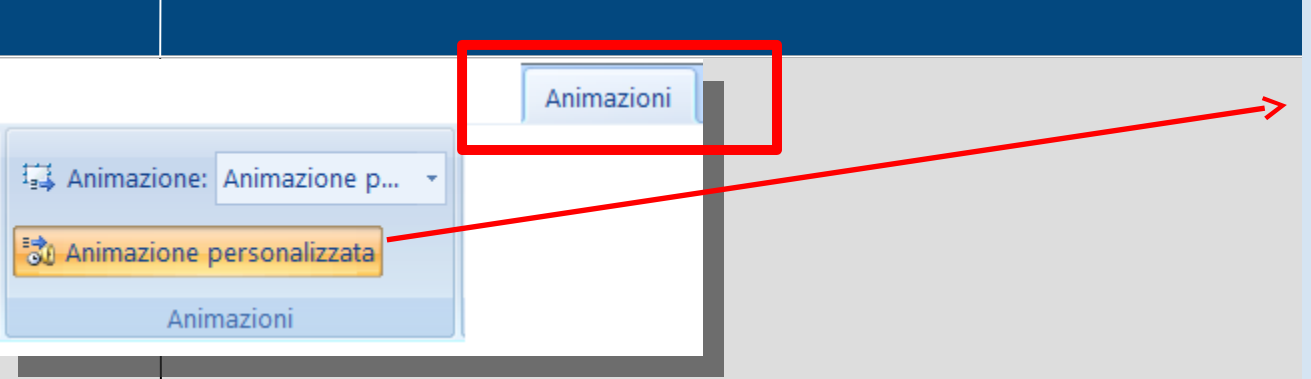

**Animazione personalizzata: Animazione personalizzata:**  permette di selezionare il testo, le permette di selezionare il testo, le figure e gli oggetti contenuti nella figure e gli oggetti contenuti nella diapositiva scegliendo per ciascuno il diapositiva scegliendo per ciascuno il tipo di animazione e l'ordine di tipo di animazione e l'ordine di comparsa. comparsa.

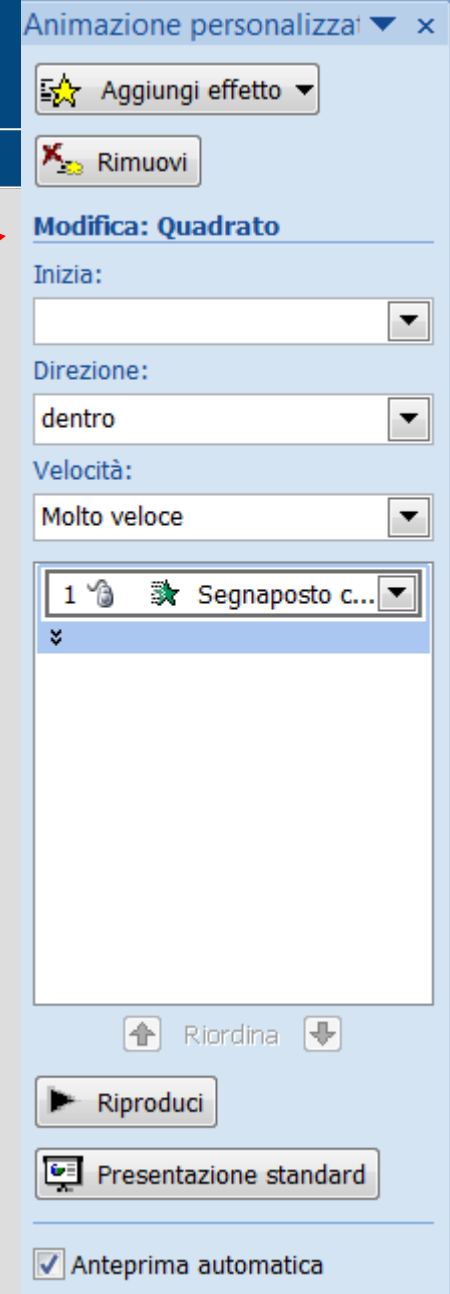

## **Link e pulsanti di azione**

#### Scheda **Inserisci**, gruppo **Collegamenti:** Scheda **Inserisci**, gruppo **Collegamenti:** • **Collegamento ipertestuale** (ad altro • **Collegamento ipertestuale** (ad altro documento o a sito Web) documento o a sito Web) Selezionare prima la parola o frase Selezionare prima la parola o frase che deve diventare il link. che deve diventare il link. • gruppo **Illustrazioni**, • gruppo **Illustrazioni**, O Nessuna Forme, **Pulsanti di azione** Forme, **Pulsanti di azione**

Pulsanti di azione 偳  $\left( \right)$ 同

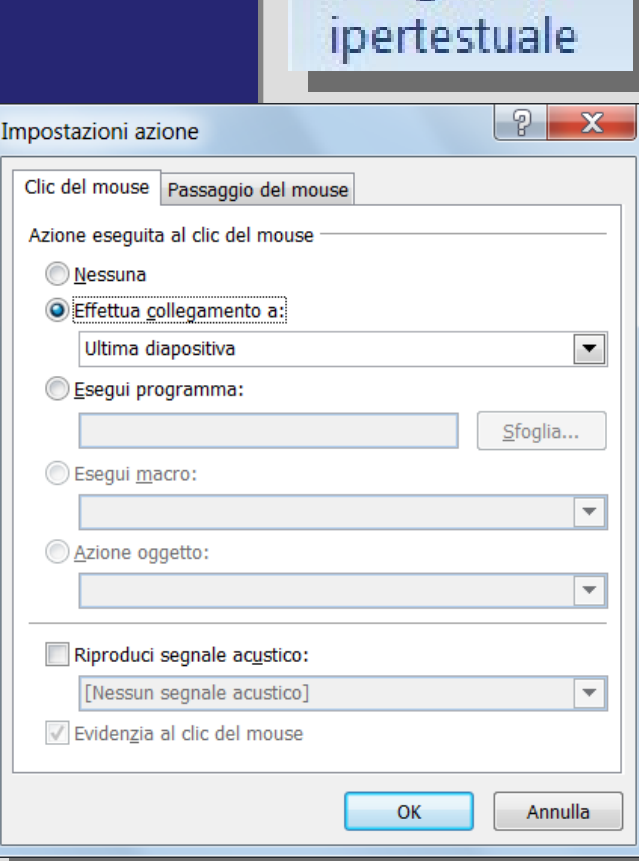

Collegamento

## **SmartArt e Organigramma**

#### Scheda Inserisci, **SmartArt**

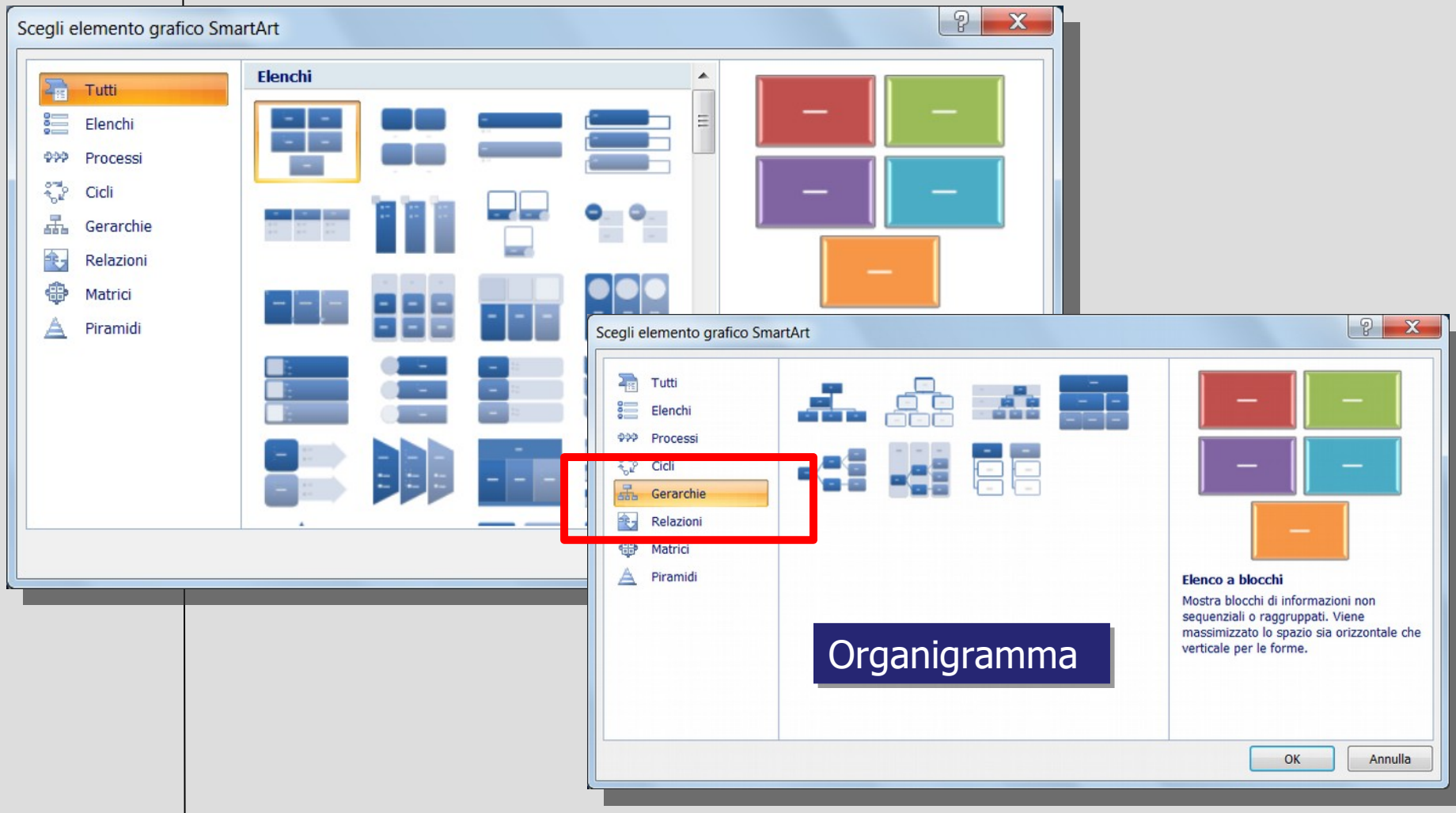

## **Salva, Salva con come**

- Pulsante Office, **Salva** (oppure icona nella Barra di accesso rapido)
- Salva con estensione **.pptx**
- **Salva con nome**: altri formati
	- Versioni precedenti di PowerPoint **(.ppt**)
	- Pdf
	- Pagine Web
	- Immagini

#### **Stampa**

- Pulsante Office:
	- Stampa
	- Anteprima di stampa
- Tipo di stampa:
	- Diapositive, stampati
	- Colore, B/N
	- Numero diapositive per pagina
- Pulsante **Anteprima**

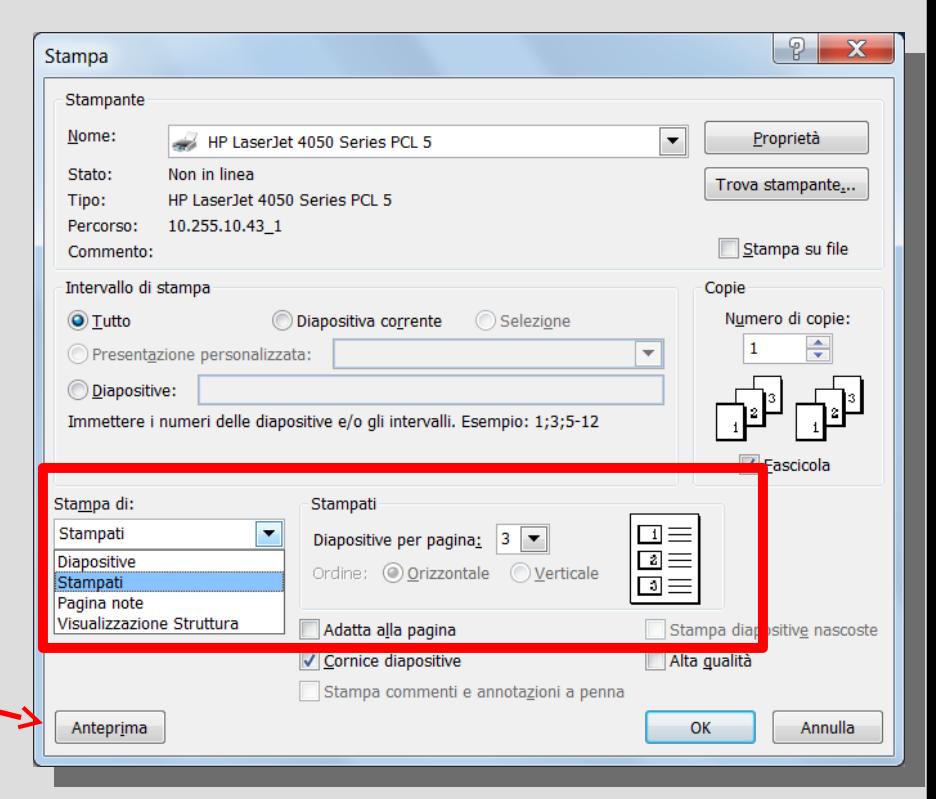

#### **Effetti di transizione**

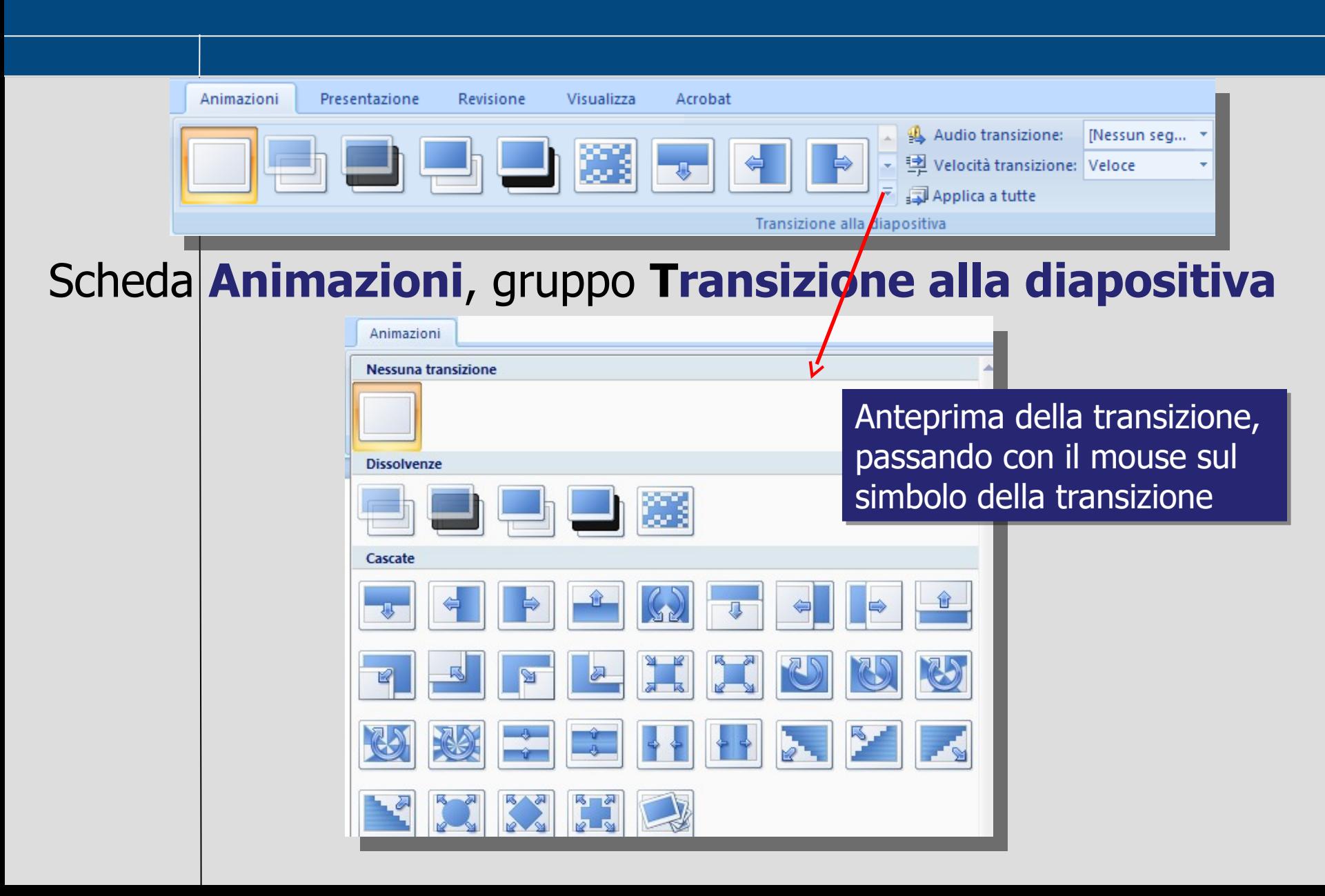

## **Distribuzione**

- Aggiungere note per la presentazione
- Numerare le diapositive
- Controllo ortografico
- Salvare in formato .ppsx (Solo presentazione) per l'utilizzo senza **PowerPoint**

## **Presentazioni efficaci (1)**

- **1. Tu** sei il presentatore: PowerPoint è semplicemente lo **strumento** che ti aiuta
- 2. Non mettere nella presentazione tutto quello che devi dire: la presentazione deve solo anticipare agli ascoltatori quello che dirai
- 3. Tempi 2/3 minuti per diapositiva
- 4. Contenuti: presentazione, focus, conclusioni

## **Presentazioni efficaci (2)**

- 5. Un punto per volta (liste puntate)
- 6. Nascondere quello che non serve più (Animazione personalizzata, Opzioni effetto , Dopo l'animazione, Nascondi)
- 7. Grafici statistici per rappresentare i dati
- 8. Salti ipertestuali

## **Presentazioni efficaci (3)**

- Colori/sfondo, chiari/scuro, scuri/chiaro
- Caratteri grandi (maggiore di 18 punti)
- Poco testo, molte immagini (spezzare testo lungo in più diapositive)
- Animazioni
- Suoni solo quando serve
- Struttura omogenea delle diapositive: nome, data, titolo, logo, sfondo in filigrana (immagine nello Schema, Formato, Luminosità)

## **Templates e Clipart**

- Pulsante Office, **Nuovo**:
	- Modelli installati o on line (categorie di modelli)
- In Internet:
	- Template per prodotti Office **http://office.microsoft.com/it -it/templates**
	- Immagini (clipart e fotografie) per prodotti **Office**

**http://office.microsoft.com/it-it/images**